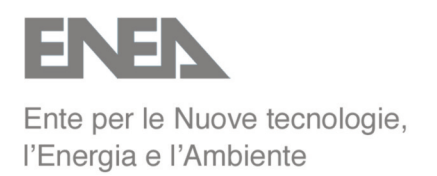

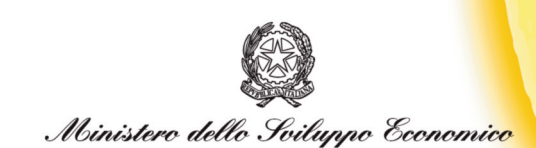

# RICERCA SISTEMA ELETTRICO

# **Caratterizzazione dinamica di sensori ODC**

**R. Bruschi, C. Stringola, S. Giammartini, M. Nobili**

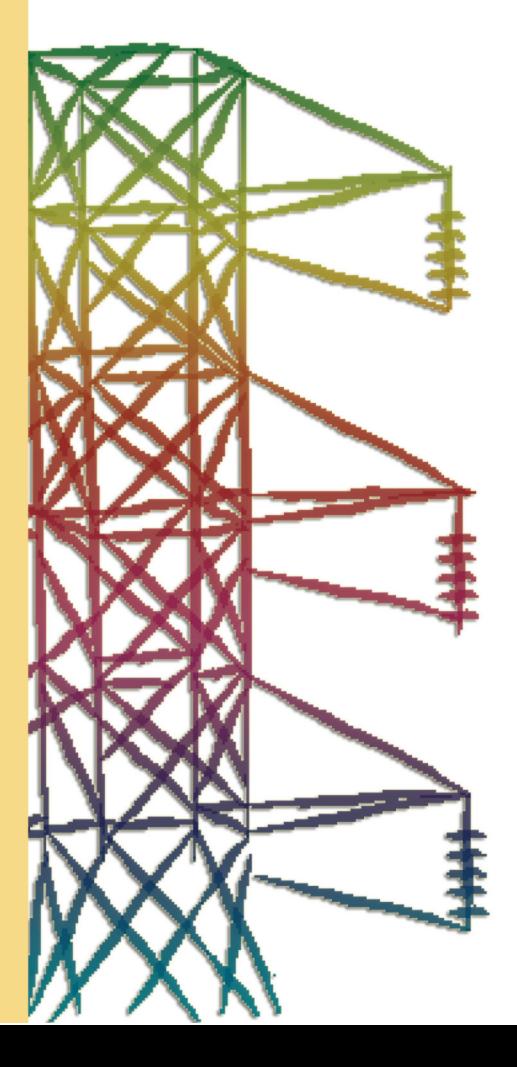

**Report RSE/2009/100**

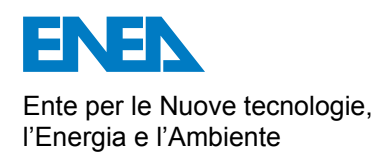

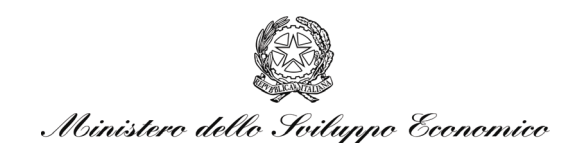

### RICERCA SISTEMA ELETTRICO

### Caratterizzazione dinamica di sensori ODC

*R. Bruschi, C. Stringola, S. Giammartini, M. Nobili* 

#### CARATTERIZZAZIONE DINAMICA DI SENSORI ODC

R. Bruschi, C. Stringola, S. Giammartini (ENEA)

M. Nobili (EN.SY.EN. Srl)

Aprile 2009

Report Ricerca Sistema Elettrico

Accordo di Programma Ministero dello Sviluppo Economico - ENEA

Area: Produzione e fonti energetiche

Tema: Tecnologie innovative per migliorare i rendimenti di conversione delle centrali a polverino di carbone - Sviluppo di un sistema di combustione di tipo "flameless" per impianti di produzione di elettricità con ridottissimi livelli di emissione di inquinanti e  $CO<sub>2</sub>$ Responsabile Tema: Stefano Giammartini, ENEA

# **Indice**

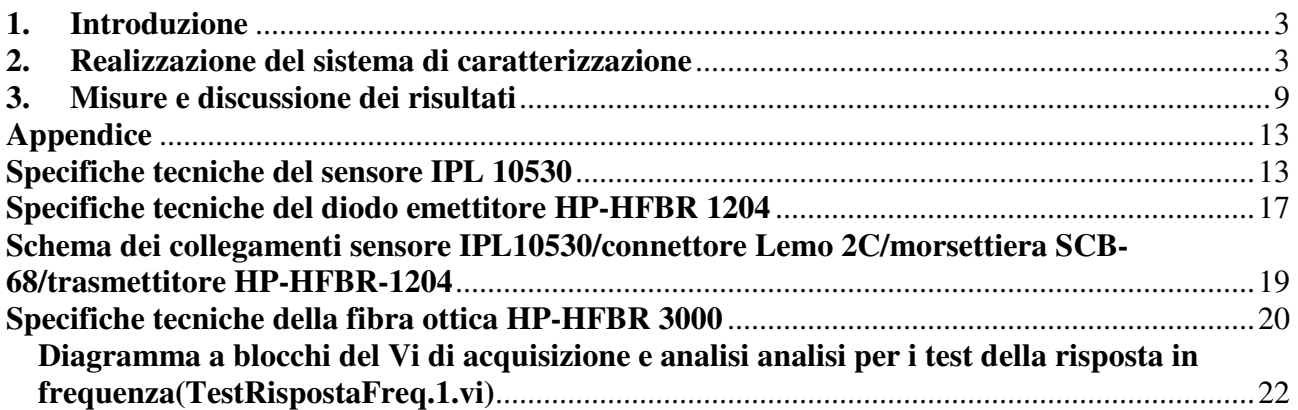

### **1. Introduzione**

 Il rapporto tecnico descrive la procedura, compresi gli strumenti, realizzata per la caratterizzazione e certificazione del sensore IPL 10530HAL con compensazione (vedi appendice) utilizzata per il sistema ODC. Il sensore viene testato per conoscere la sua resa rispetto alla **dinamica** del segnale ottico (ossia la **risposta in frequenza**) mentre la capacità trasduttiva del sensore rispetto alla lunghezza d'onda è fornita dai data-sheet.

### **2. Realizzazione del sistema di caratterizzazione**

 E' stato realizzato un Virtual Instrument (ambiente di sviluppo LabVIEW) per la gestione del generatore di funzioni NI-PXI 5401 della National Instruments. Le funzioni implementate sono

- generazione di vari tipi di forme d'onda periodiche
- regolazione di ampiezza e offset
- possibilità di impostare una **lista di frequenze** da generare in successione

 In Figura 1 e in Figura 2 sono riportati il pannello frontale e il diagramma a blocchi dello strumento.

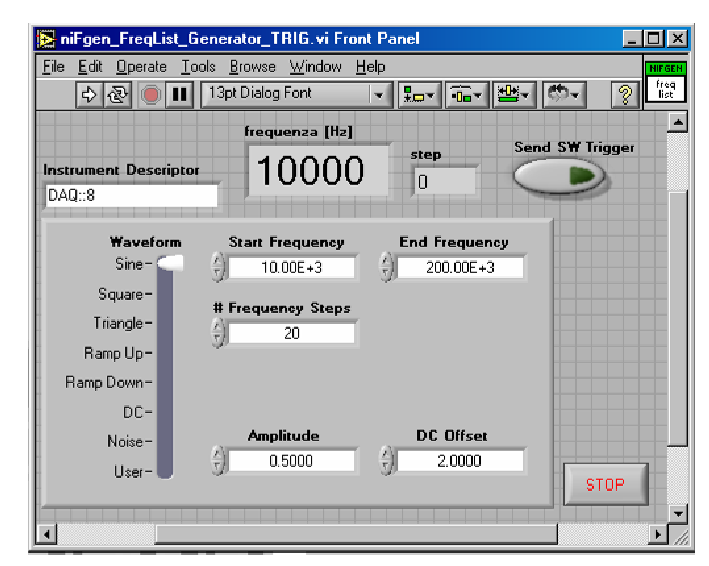

**Figura 1 - Pannello frontale generatore di funzioni per test della risposta in frequenza (niFgen\_FreqList\_Generator\_TRIG.vi)** 

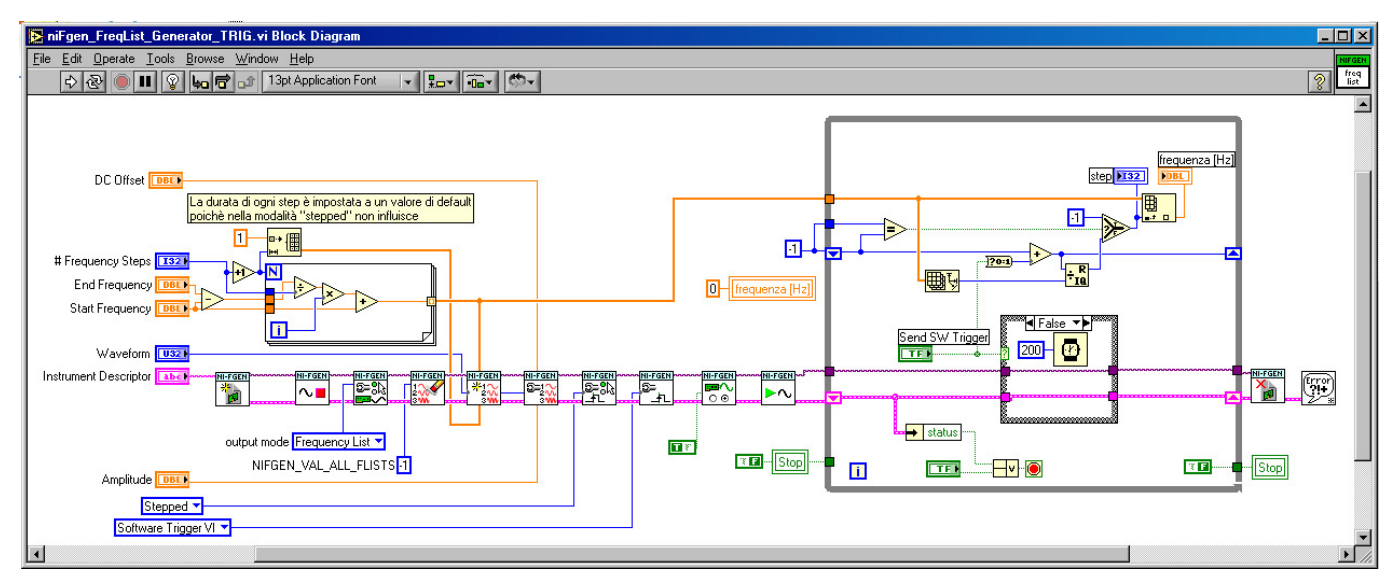

**Figura 2 - Diagramma a blocchi del generatore di funzioni per test della risposta in frequenza (niFgen\_FreqList\_Generator\_TRIG.vi)** 

Si imposta la lista di frequenze inserendo frequenza iniziale, frequenza finale e numero di passi. Si fa partire lo strumento e alla pressione del pulsante "Send SW Trigger" parte la prima frequenza; premendo di nuovo parte la seconda frequenza e così via.

 Per l'acquisizione e l'analisi dei segnali è stato realizzato uno strumento LabVIEW (un VI principale e un sub $VI^1$ ) che svolge le seguenti funzioni

- I. acquisisce i due segnali: generatore di funzioni (che chiameremo segnale A) e segnale del sensore ottico (B).
- II. esegue la FFT modulo e fase dei segnali A e B (con finestratura dei segnali selezionabile fra vari algoritmi: Hanning, Hamming ecc)
- III. considera sullo spettro di ampiezza dei due segnali una finestra di N campioni intorno al picco di frequenza (segnale di test sinusoidale) e integra su tale intervallo; è questo il valore considerato per la risposta in frequenza (in questo modo si tiene conto del fenomeno dello "spectral leakage".
- IV. per ciascuna frequenza di test verifica che non ci sia distorsione andando a controllare che non esistano altre armoniche oltre a quella considerata (se ci sono, che abbiano un' ampiezza inferiore a una soglia stabilita dall'utente)
- V. costruisce la curva di risposta in frequenza facendo il rapporto fra i valori ottenuti al punto tre per i due segnali ( $|FFT_B|/|FFT_A|$ )
- VI. controlla lo sfasamento dei due segnali ( $\Phi_B \Phi_A$ )

 $\overline{a}$ 

<sup>1</sup> E' stao realizzato anche un sub-VI (decima\_waveform\_2.vi) che decima i segnali acquisiti (vedi indicatori e controlli/grafici a pag.6)

Nella Figura 3 è riportato il diagramma a blocchi del subVI "AnalisiPicchiFreq" contenuto nel programma principale; in esso ci sono le fasi dalla 2 alla 4 .

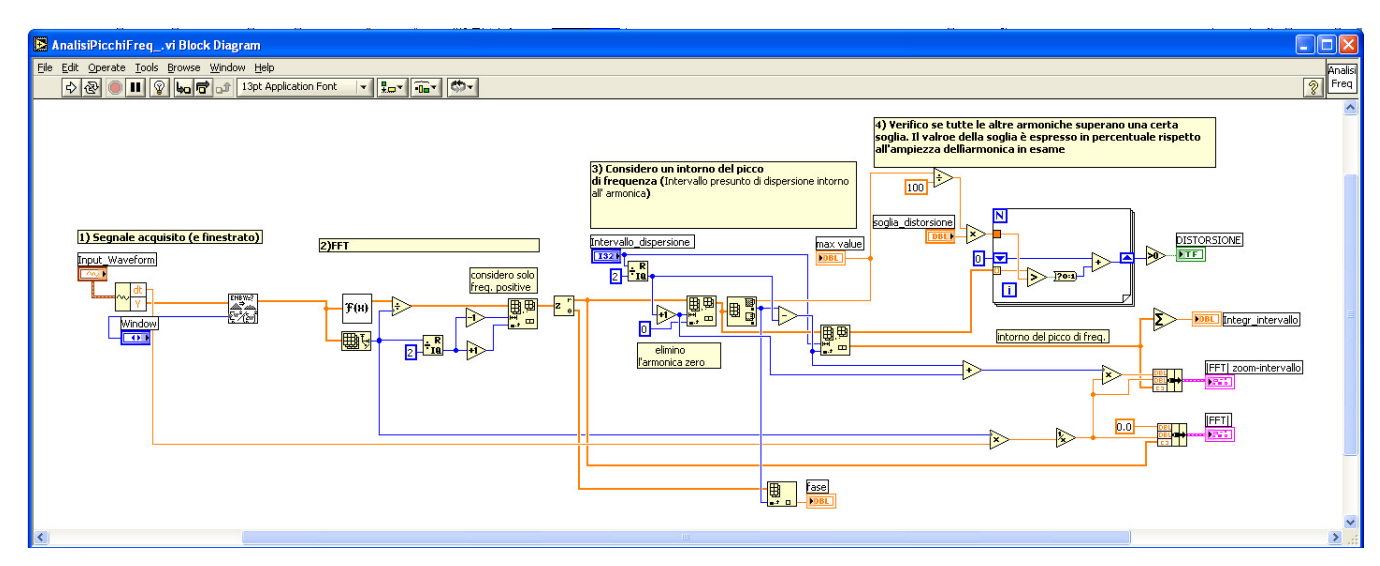

**Figura 3 - Diagramma a blocchi del sub-VI per l'analisi dei picchi di frequenza (AnalisiPicchiFreq.vi)** 

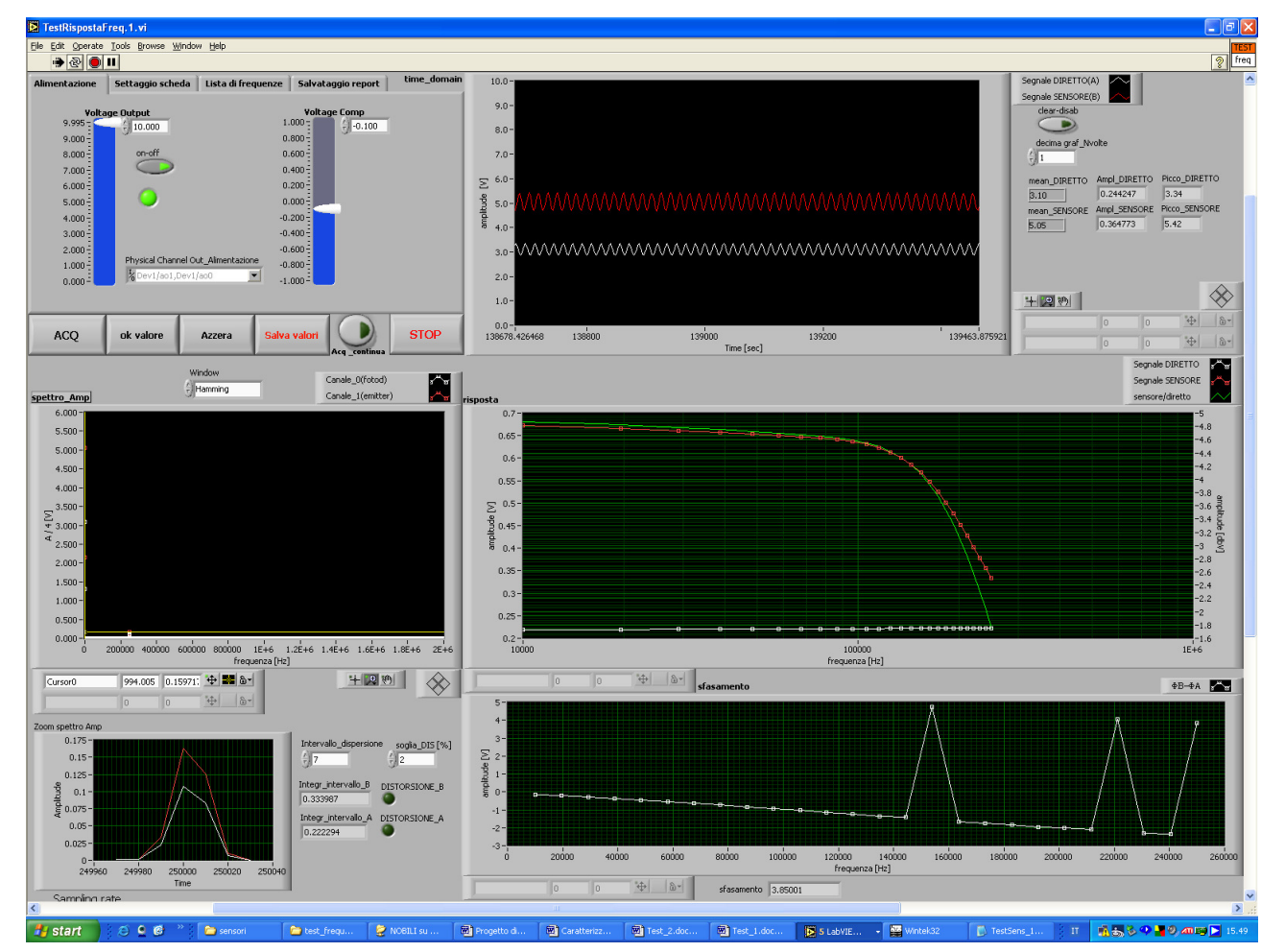

In Figura 4 è riportato il pannello frontale del VI principale.

**Figura 4 - Pannello frontale del VI di acquisizione e analisi per i test della risposta in frequenza(TestRispostaFreq.1.vi)** 

Segue una breve descrizione degli **indicator**i e dei **controlli** dello strumento

### **grafici**

 Il primo grafico in alto mostra i segnali acquisiti (dominio del tempo): segnale diretto (A), tratto bianco e segnale del sensore(B), tratto rosso . Su tale grafico si può

- o disabilitare la **visualizzazione**
- o **decimare** i campioni da visualizzare (fino a un massimo di n/16, con n numero di campioni acquisiti)

Entrambe queste funzioni servono per non utilizzare eccessivamente le risorse di calcolo dal punto di vista della grafica

o gestire **cursori** di misura e **ingrandimenti**

 Sui due grafici centrali si ha rispettivamente lo spettro di ampiezza (Volt) e la risposta in frequenza del sistema (dB).

Ancora più in basso sono visibili: un grafico piccolo che mostra la parte dello spettro di ampiezza corrispondente alla finestra di leakage (vedi sopra, punto 3) per i segnali A e B e un grafico dello sfasamento ( $\Phi_B - \Phi_A$ ) in funzione della frequenza.

### **controlli principali**

- **ACQ** Acquisisce un numero finito di campioni
- Ok valore Inserisce sul grafico della risposta in frequenza il punto corrispondente all'acquisizione appena eseguita
- **Azzera** Ripulisce il grafico della risposta in frequenza
- **Salva valori** Scrive su un file di testo un report del test (viene creato un file "Untitled report.txt" in cui sono tabellati per ciascuna frequenza di test i valori della risposta in dB e dello sfasamento  $\Phi_B - \Phi_A$ )
- **acquisizione continua** Passa alla modalità acquisizione continua
- **STOP**  Esce dal programma
- •
- **settaggi** (vedi Figura 5)
	- **tensione di alimentazione** (0-10 Volt)
	- **tensione di compensazione**
	- **frequenza di start**
- **Frequenza di end** (max. 250kHz vedi nota<sup>2</sup>)
- numeri di **passi di frequenza**
- **canali d'ingresso e d'uscita**
- **frequenza di campionamento**
- **numero di campioni da acquisire**
- **directory di salvataggio**

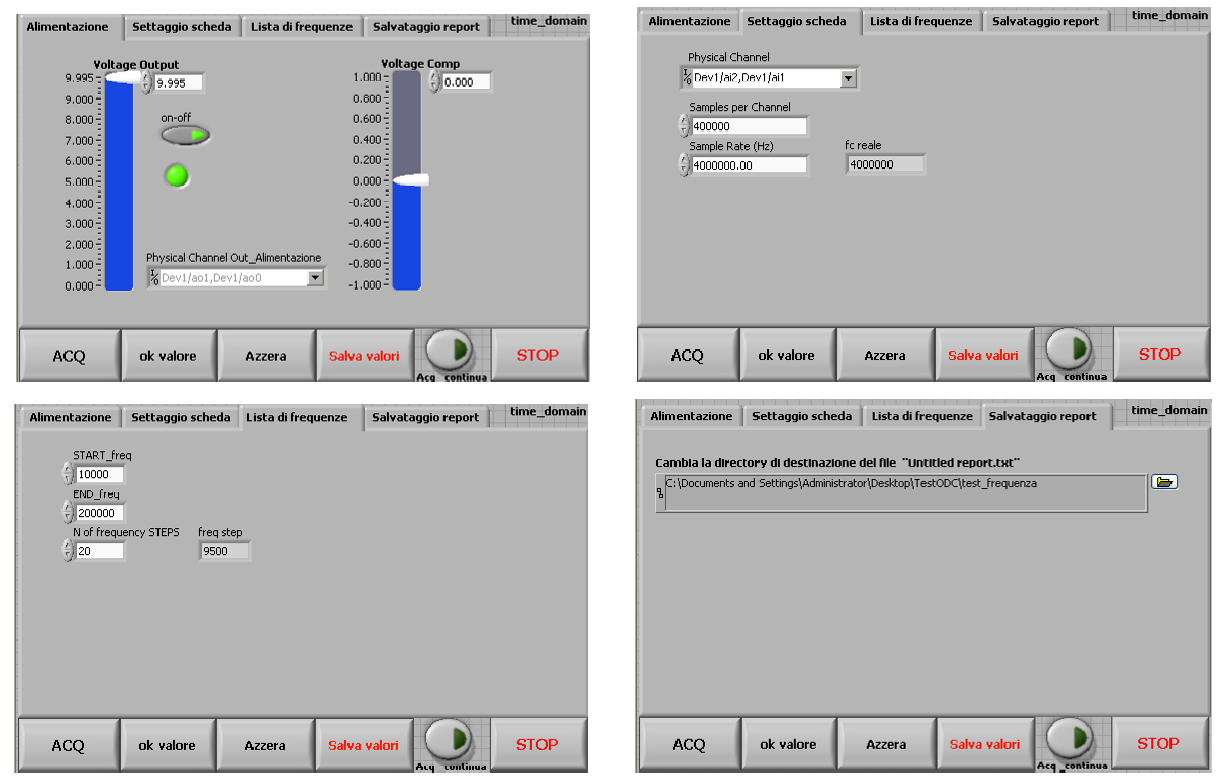

**Figura 5 – Sotto-pannello dei settaggi: alimentazione, scheda, lista di frequenze, salvataggio report (pannello frontale del VI di acquisizione e analisi per i test della risposta in frequenza)**

- **altri controlli** 
	- **window** scegli il tipo di finestratura per i segnali d'ingresso
	- **intervallo di dispersione** stabilisci l'intervallo di integrazione (vedi sopra, punto 3)
	- **integr intervallo**  $(A \in B) \tilde{e}$  il valore dell'integrale (vedi sopra, punto 3)
	- **soglia DIS**  $[\%]$  stabilisci la soglia al di sopra della quale il segnale si considera distorto (vedi sopra, punto 4)
	- **distorsione** (**A e B**) spia accesa: segnale distorto

 $\overline{a}$ <sup>2</sup> Il sistema può acquisire e analizzare correttamente segnali fino a 250KHz poiché: considero pari a 20 punti/periodo il numero minimo di punti per rappresentare una sinusoide; per acquisire 20 punti per ogni ciclo di una sinusoide a 250KHz devo acquisire con un Sample-rate 5000000 Sa/sec che è il massimo per la scheda di acquisizione NI-6110S

Riportiamo in appendice il diagramma a blocchi del VI di acquisizione e analisi ("TestRispostaFreq.1.vi")

 Per generare il segnale luminoso di test è stato utilizzato il trasmettitore per fibre ottiche HP-HFBR 1204 dotato di connettore per fibre ottiche standard SMA.

Poiché la risposta del sensore è (vedi schema di Figura 6 ) condizionata dal comportamento del diodo emettitore abbiamo:

- verificato sulle specifiche di costruzione che la frequenza di taglio del diodo emettitore è nettamente al di sopra delle frequenze alle quali testare i sensori.
- polarizzato il diodo emettitore con un valore di tensione 1.5 Volt intorno al quale, mantenendo piccola (10÷20 mV) l'ampiezza del segnale, il suo comportamento si può considerare lineare.

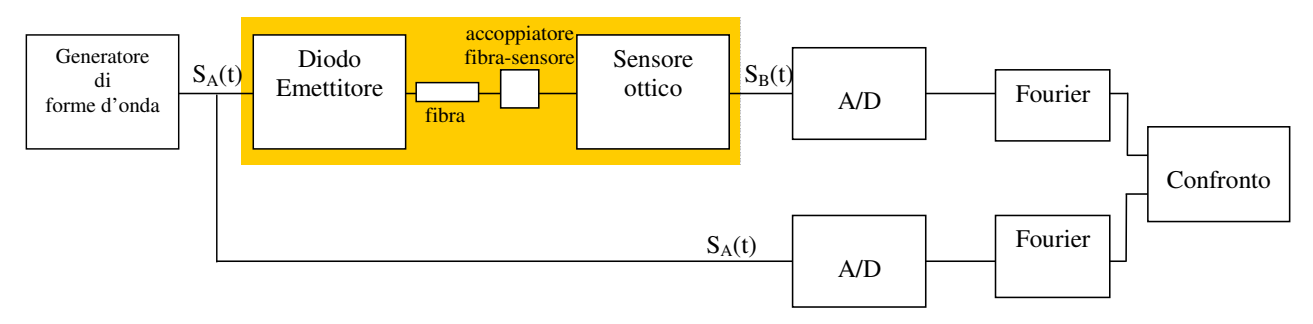

**Figura 6 – Schema del setup sperimentale** 

Di seguito riportiamo un hard-copy da oscilloscopio dei segnali v<sub>d</sub> (tensione ai capi del diodo emettitore ) e  $v<sub>s</sub>$  (generatore di funzioni).

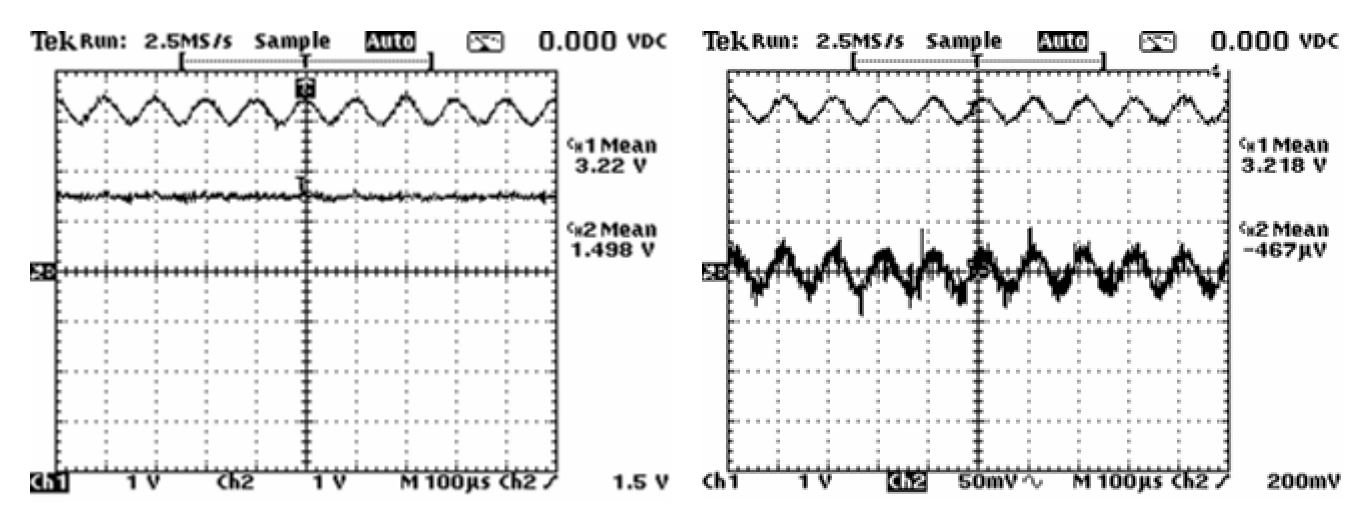

**Figura 7 – Hard-copy da oscilloscopio: a sinistra segnale di test (Ch1) e segnale ai capi del diodo emettitore (Ch2); a destra il Ch2 è ingrandito e senza componente continua** 

Nel primo si ha sul canale 1  $v_s$  e sul canale 2  $v_d$ . Nel secondo lo stesso ma a  $v_d$  viene tolta la componente continua in modo da poterlo ingrandire e valutarne l'ampiezza. Per i dati tecnici del trasmettitore HP-HFBR 1204 si rimanda all'appendice.

# **3. Misure e discussione dei risultati**

Il setup sperimentale è il seguente:

- $\checkmark$  generatore di forme d'onda NI-FGEN 5401 e cavo BNC (50 Ohm)
- $\checkmark$  trasmettitore collegato al sensore tramite un tratto di fibra ottica (HP-HFBR–3000 da 30 metri; vedi appendice)
- $\checkmark$  accoppiatore per allineare il connettore SMA della fibra e il cabinet del sensore (appositamente costruito, vedi report "Realizzazione e certificazione delle teste ottiche del sistema ODC").
- morsettiera NI–SCB 68 per i collegamenti alla scheda di acquisizione (per dettagli vedi appendice).
- $\checkmark$  scheda d'acquisizione NI-PCI 6110 S (vedi dati tecnici in appendice).
- $\checkmark$  calcolatore con bus PXI e calcolatore con bus PCI (poiché il gen. di funzioni è su bus PXI e la scheda di acquisizione è su bus PCI la parte di generazione e quella di acquisizione sono su due calcolatori diversi; si prevede l'utilizzo di VI Server per gestire tutto da un unico PC)

In appendice è riportato uno schema dei collegamenti e in Figura 8 una foto del banco di lavoro

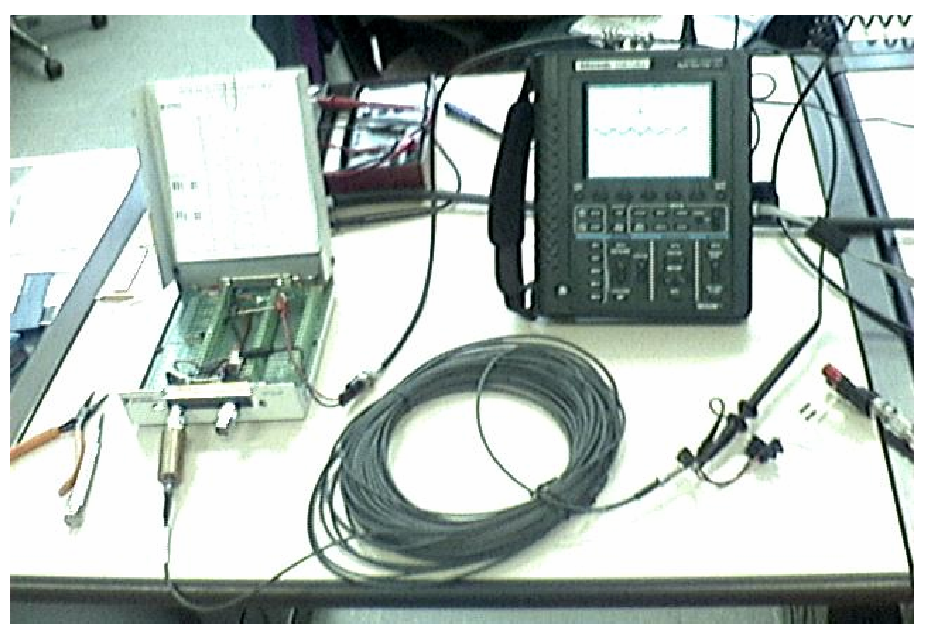

**Figura 8 - Foto del banco di lavoro** 

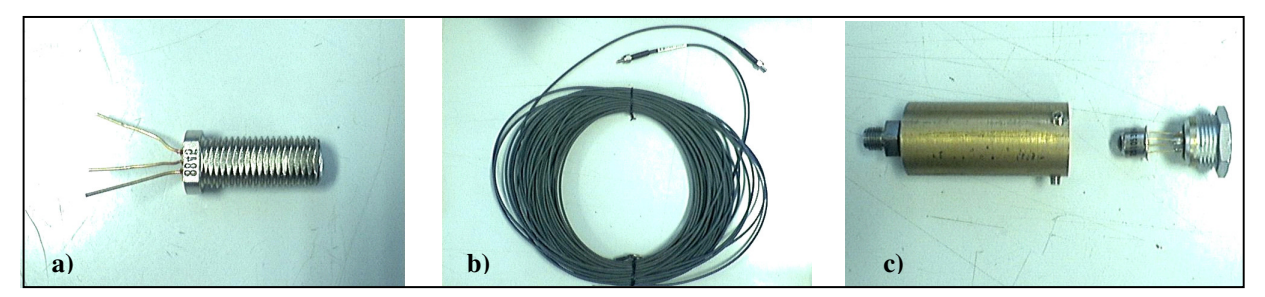

**Figura 9 - a) trasmettitore per fibre ottiche HFBR-1204; b) fibra ottica HFBR-3000 con connettori SMA; c) accoppiatore e sensore ottico su connettore Lemo 2C;** 

Per la misura si procede in questo modo

- 1. impostare i parametri della lista di frequenze (per default: Amplitude = 0.5 V e DC Offset = 2.5) per "niFgen\_FreqList\_Generator\_TRIG" e mettere il VI in run
- 2. run del VI "TestRispostaFreq.1"
- 3. impostare i parametri della lista di frequenze per "TestRispostaFreq.1"
- 4. con il comando "Send SW Trigger" generare la prima frequenza
- 5. acquisire (con pulsante ACQ) e controllare che il segnale del sensore non saturi (se satura regolare la tensione di compensazione)
- 6. premere "ok valore" per salvare la misura
- 7. ripetere i passi 5 e 6 per ciascuna frequenza della lista
- 8. premere "salva valori" per salvare il test su file di testo

Riportiamo di seguito i risultati del test effettuato sul sensore contrassegnato con il numero 1. In Figura 10 sono riportati il pannello del "niFgen\_FreqList\_Generator\_TRIG.vi" e i corrispondenti segnali visti sull'oscilloscopio (sul canale 2 c'è il segnale ai capi del diodo emettitore)

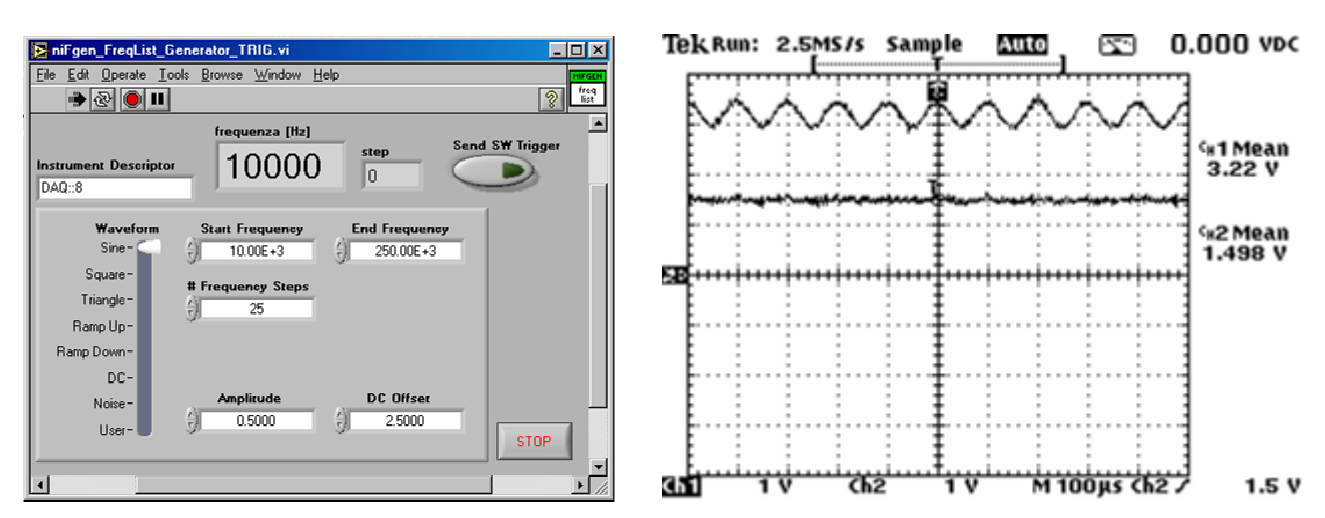

**Figura 10 - a) settaggi per il test del sensore numero 1 ("niFgen\_FreqList\_Generator\_TRIG.vi") b) segnale di test (ch1) e segnale ai capi del diodo emettitore (ch2)** 

Riportiamo il pannello dello strumento "TestRispostaFreq.1" (Figura 11), la tabella di report ("TestSens\_1\_Report.txt") e il grafico della risposta in frequenza.

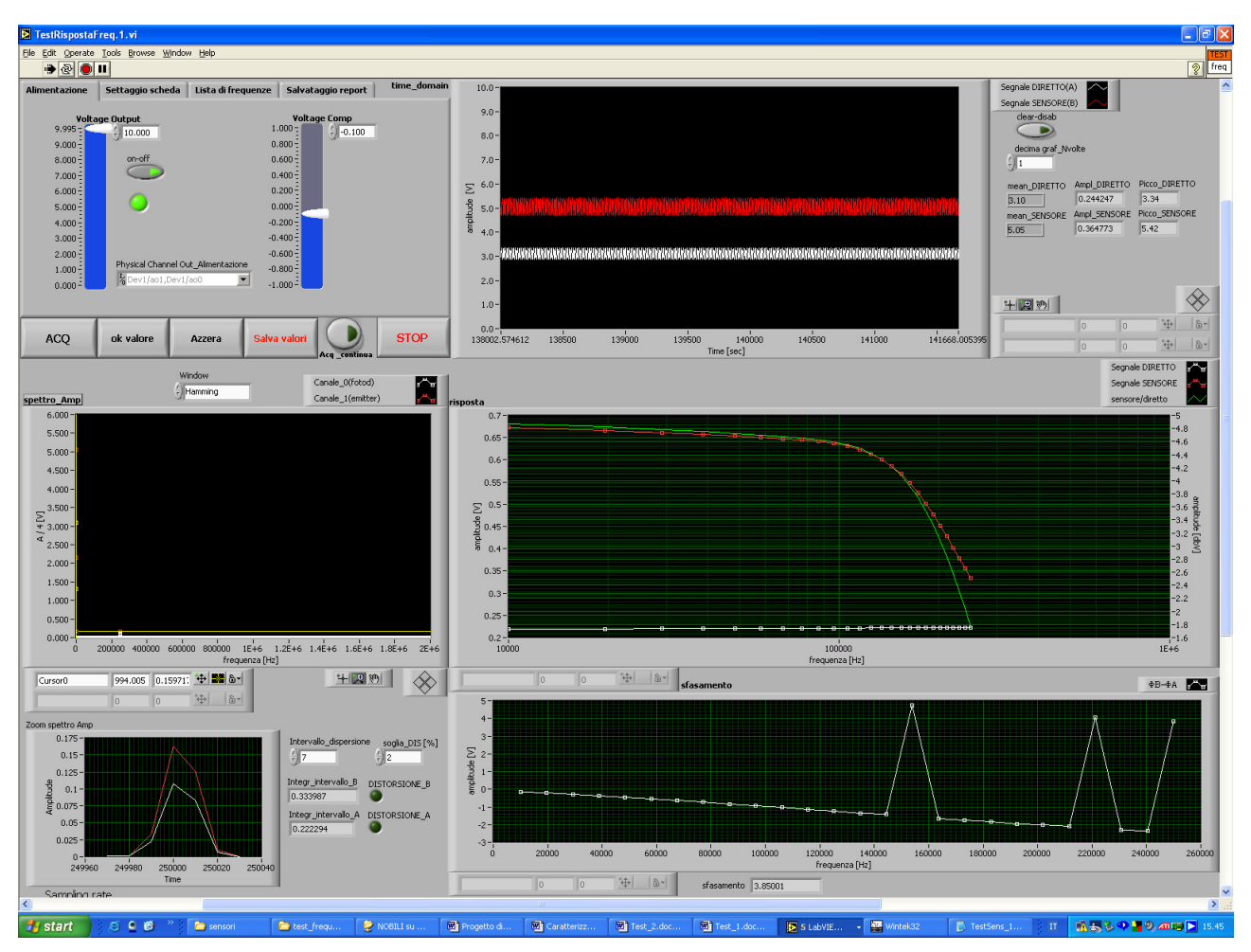

**Figura 11 - Pannello frontale di"TestRispostaFreq.vi" alla fine del test del sensore numero 1** 

| Parametri di test:                                                  |                               |       |        |        |
|---------------------------------------------------------------------|-------------------------------|-------|--------|--------|
| Tensione di alimentazione<br>soglia di distorsione<br>compensazione |                               |       |        |        |
| 10.000                                                              | $-0.100$                      |       | 2.000  |        |
| freq list                                                           | ampl_B/ampl_A fase_B - fase_A |       | dist A | dist B |
| 10000.000                                                           | 4.866                         | 0.672 | 0.000  | 0.000  |
| 19600.000                                                           | 4.821                         | 0.666 | 0.000  | 0.000  |
| 29200.000                                                           | 4.783                         | 0.661 | 0.000  | 0.000  |
| 38800.000                                                           | 4.750                         | 0.657 | 0.000  | 0.000  |
| 48400.000                                                           | 4.722                         | 0.653 | 0.000  | 0.000  |
| 58000.000                                                           | 4.699                         | 0.650 | 0.000  | 0.000  |
| 67600.000                                                           | 4.677                         | 0.647 | 0.000  | 0.000  |
| 77200.000                                                           | 4.654                         | 0.645 | 0.000  | 0.000  |
| 86800.000                                                           | 4.627                         | 0.641 | 0.000  | 0.000  |
| 96400.000                                                           | 4.594                         | 0.637 | 0.000  | 0.000  |
| 106000.000                                                          | 4.551                         | 0.631 | 0.000  | 0.000  |
| 115600.000                                                          | 4.494                         | 0.623 | 0.000  | 0.000  |
| 125200.000                                                          | 4.421                         | 0.613 | 0.000  | 0.000  |
| 134800.000                                                          | 4.328                         | 0.601 | 0.000  | 0.000  |
| 144400.000                                                          | 4.215                         | 0.585 | 0.000  | 0.000  |
| 154000.000                                                          | 4.078                         | 0.568 | 0.000  | 0.000  |
| 163600.000                                                          | 3.920                         | 0.548 | 0.000  | 0.000  |
| 173200.000                                                          | 3.739                         | 0.525 | 0.000  | 0.000  |
| 182800.000                                                          | 3.538                         | 0.502 | 0.000  | 0.000  |
| 192400.000                                                          | 3.319                         | 0.477 | 0.000  | 0.000  |
| 202000.000                                                          | 3.083                         | 0.452 | 0.000  | 0.000  |
| 211600.000                                                          | 2.835                         | 0.427 | 0.000  | 0.000  |
| 221200.000                                                          | 2.577                         | 0.402 | 0.000  | 0.000  |
| 230800.000                                                          | 2.312                         | 0.378 | 0.000  | 0.000  |
| 240400.000                                                          | 2.041                         | 0.356 | 0.000  | 0.000  |
| 250000.000                                                          | 1.768                         | 0.334 | 0.000  | 0.000  |
|                                                                     |                               |       |        |        |

**Figura 12 - Tabella di report (TestSens\_1\_Report.txt) del test sul sensore numero 1** 

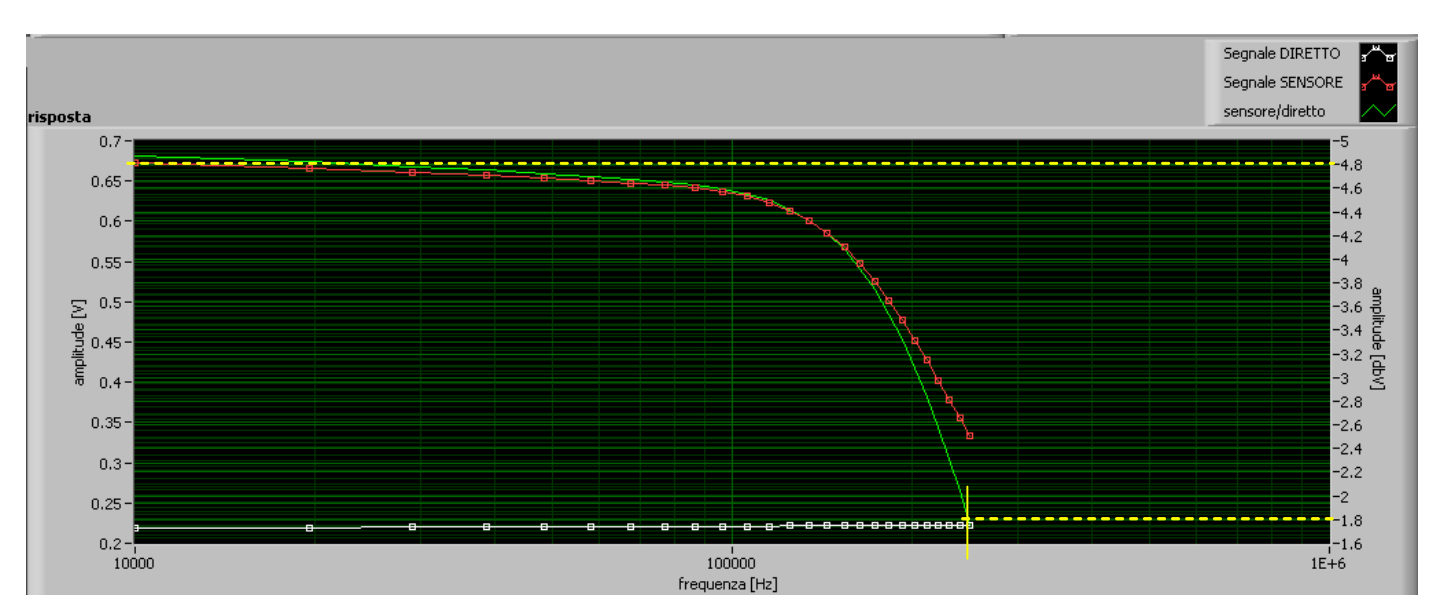

**Figura 13 - Grafico della risposta in frequenza del sensore numero 1** 

Nella tabella di report vengono riportati per ogni frequenza il valore in dB del rapporto fra le ampiezze di S<sub>A</sub> e S<sub>B</sub> e lo sfasamento fra i due segnali. Inoltre nelle colonne dist\_A e dist\_B viene indicato il superamento della soglia di distorsione (1=true, 0=false). La frequenza di taglio a -3dB è di circa 250kHz.

# Appendice

### Specifiche tecniche del sensore IPL 10530

IPL 10530 Integrated Photodiode Amplifiers are a family of light-sensitive detectors, providing a voltage output proportional to the incident light level. The devices will operate from single or dual rail power sources, allowing simple interfacing with logic circuits or voltage comparators.

IPL Photodiode Amplifiers consist of silicon photodiodes close-coupled to amplifiers. These mounted on oeramic substrates and are hermetically sealed within T05 type metal packages to give exceptional rejection of electrical noise in arduous environments. This family provides various gain/bandwidth options to ouit  $\overline{\phantom{a}}$ wide range of applications.

### **Applications**

The IPL 10530 range of Integrated Photodiode Amplifiers provide positive output voltage for increased light levels. These devices are especially suited to low light level applications, or those where high sensitivity or high interference rejection is required.

Ideal for use with the IPL range of Self-Monitoring Emitters, these devices provide the complete solution for the monitoring of particulate pollution in liquide and gases, water turbidity measurement or gas detection by virtue of spectral absorption bands. Gas pollution sensing, obscuration or "clouding" (nephelometry) techniques are alternative, proven applications.

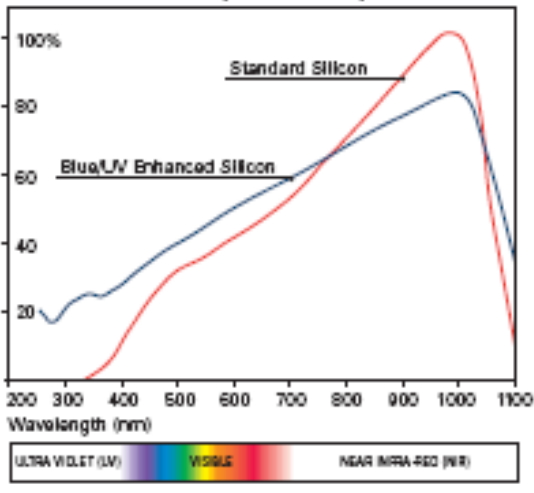

#### Silicon Relative Spectral Response

#### **Frequency Response**

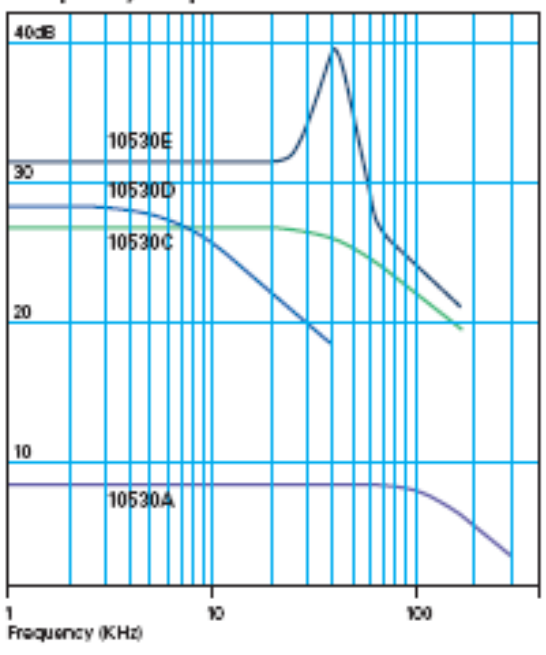

#### **Amplifier Options**

Standard feedback configurations are available to provide high sensitivity and high speed in various combinations. Undercompensated versions are available for censitive pulse detection. Where feasible, IPL will manufacture to custom requirements.

#### **Filter Options**

Eye response (BG18) or N.I.R. Bandpass (RG850). Many other filter options are available upon request.

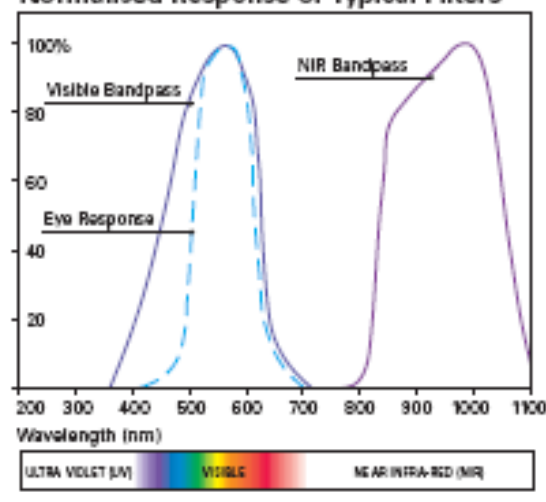

#### Normalised Response of Typical Filters

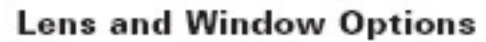

Devices are supplied in TO5 cans with flat or lensed windows. Either window option can be provided with integral filters. Typical filters are "eye response" or IR. Specialist filters such as UV transmissive or bandpass are also available on request.

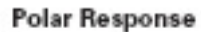

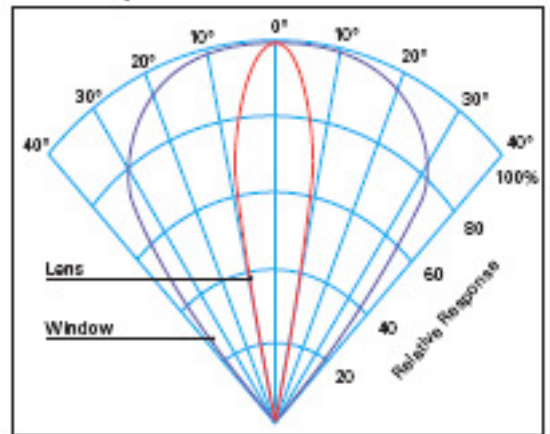

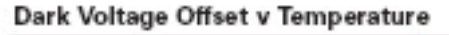

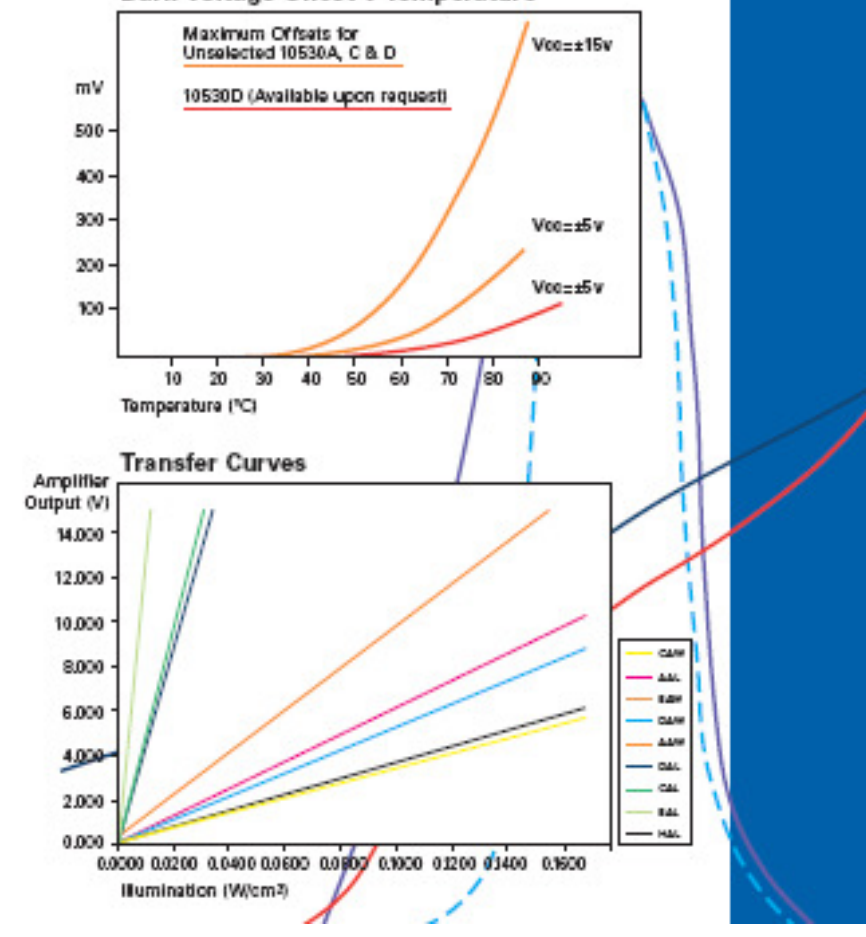

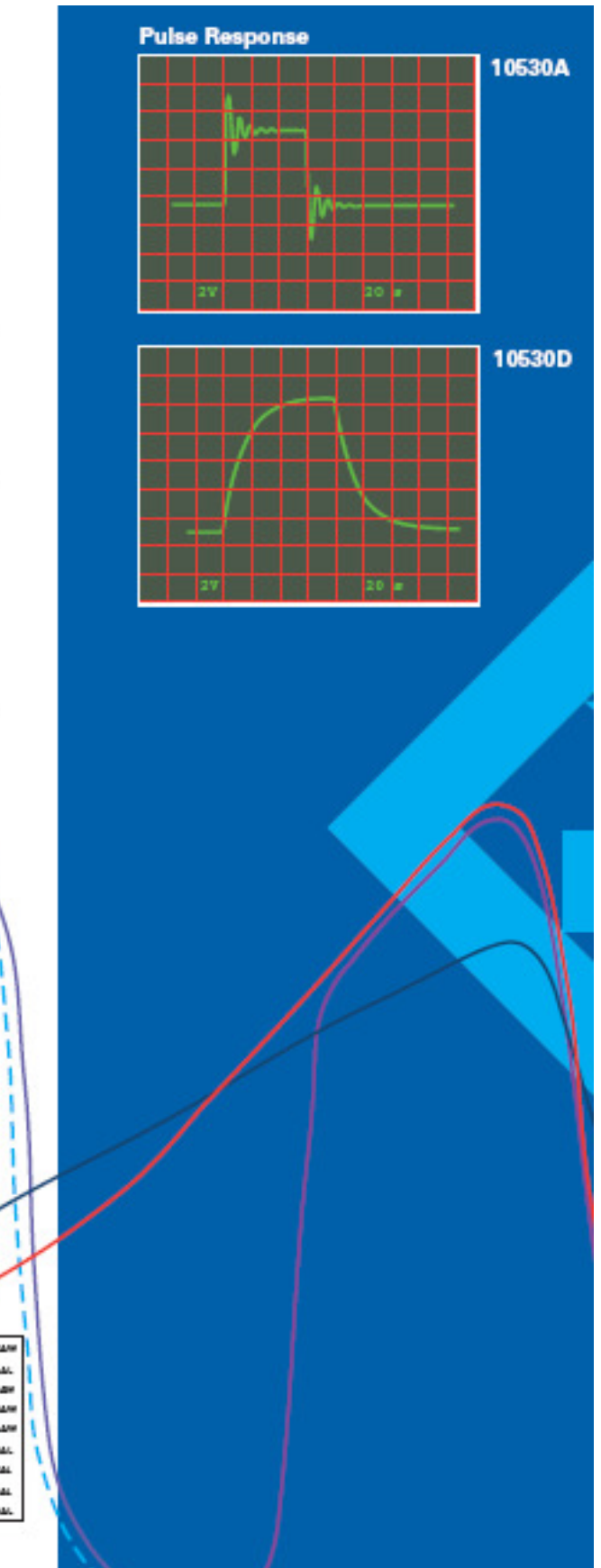

# Typical Characteristics @25°C

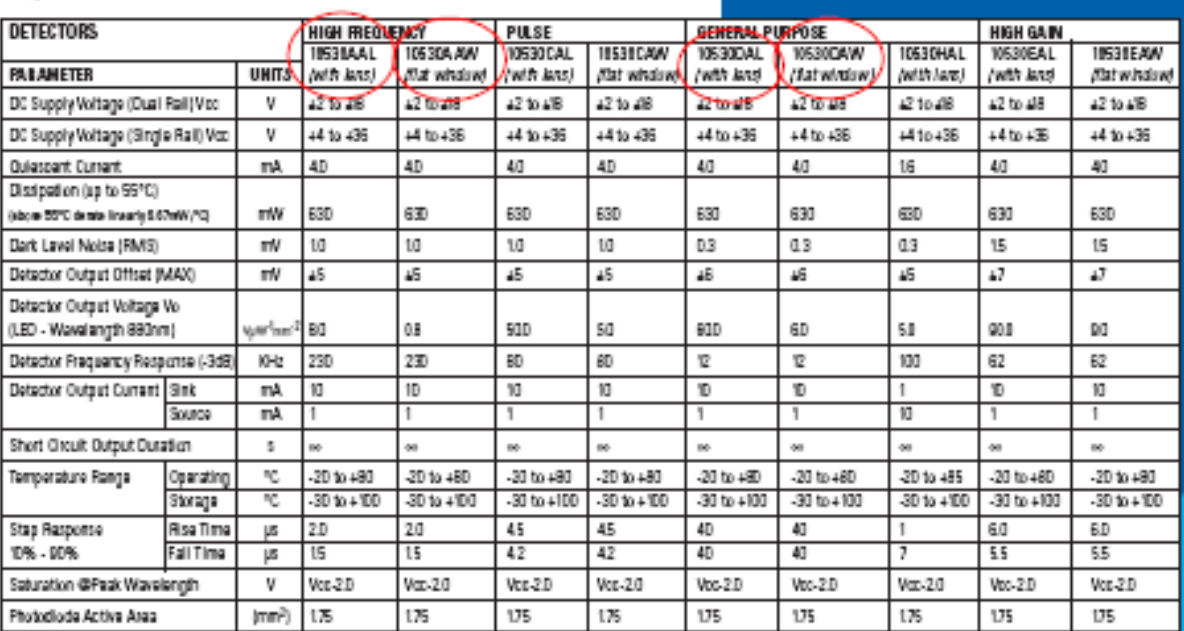

#### Dimensions (mm) Pinout

### **Basic Circuit**

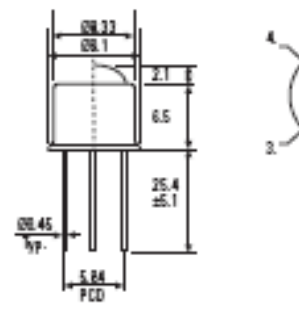

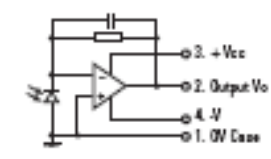

Basic Circuit 10530HAL

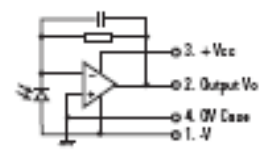

DS-014 ISSUE 2

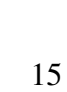

### Specifiche tecniche della scheda di acquisizione scheda NI-PCI 6110 S

These specifications are typical for 25 °C unless otherwise noted.

#### **Analog Input**

#### **Input Characteristics**

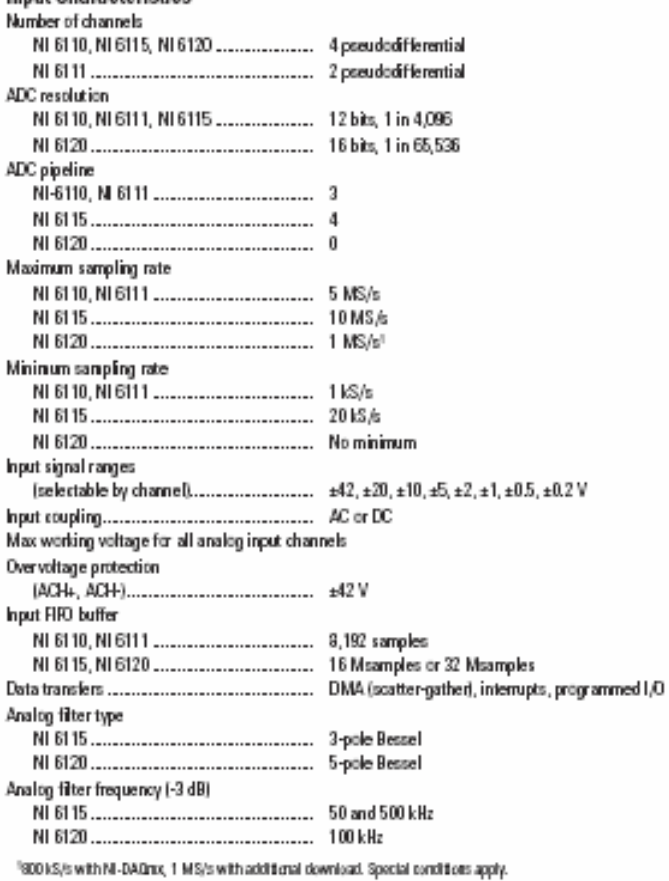

### Analog Output

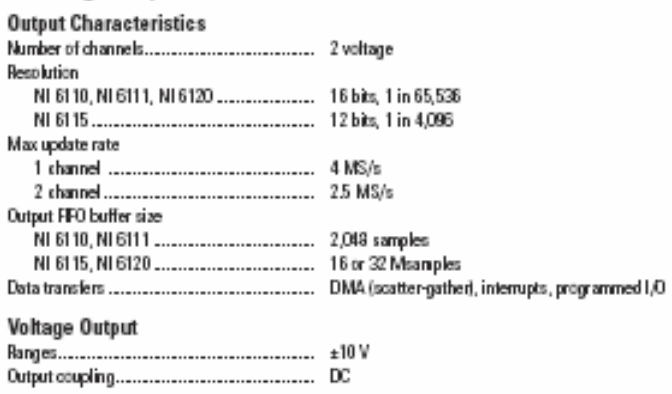

### Digital I/0

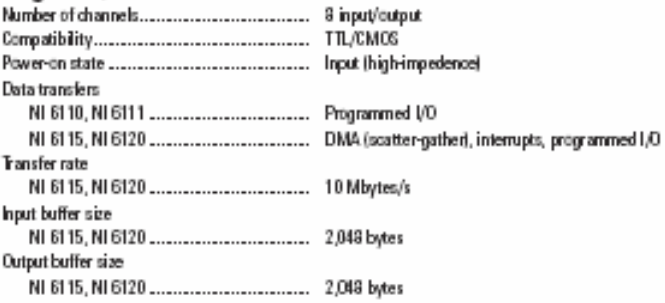

# Timing I/O

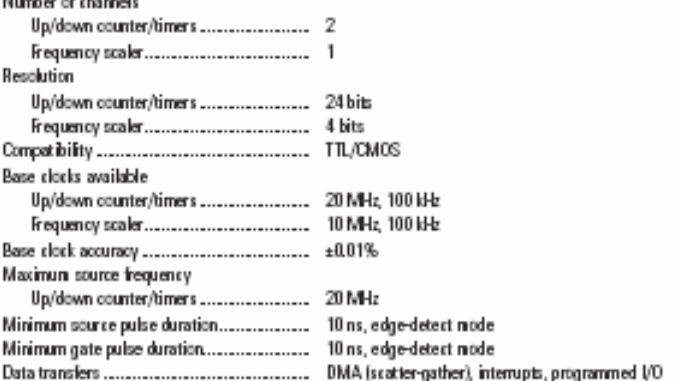

### **Triggers**

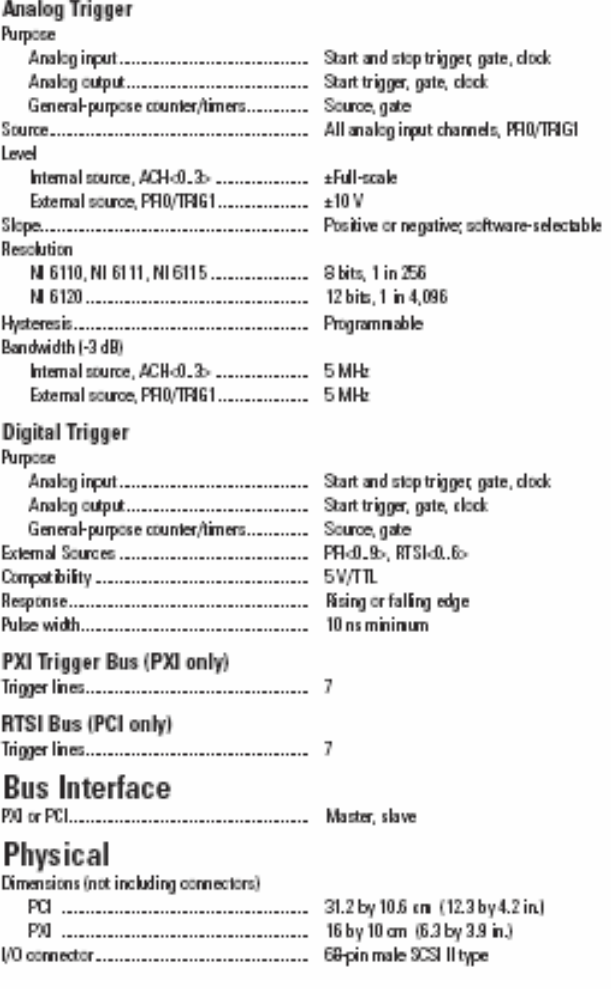

### Specifiche tecniche del diodo emettitore HP-HFBR 1204

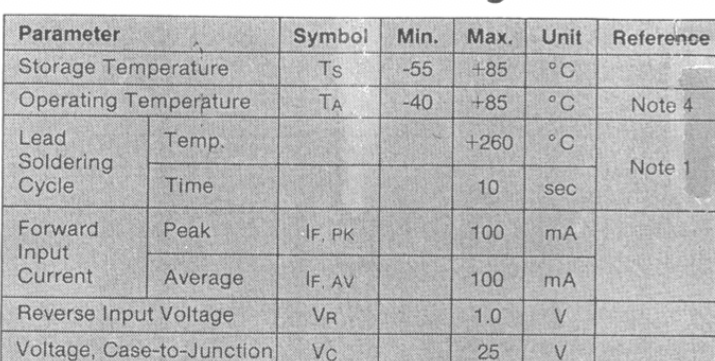

Absolute Maximum Ratings

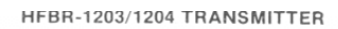

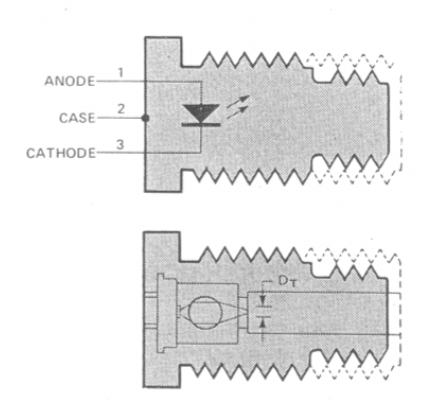

# Electrical/Optical Characteristics -40°C to +85°C unless otherwise specified

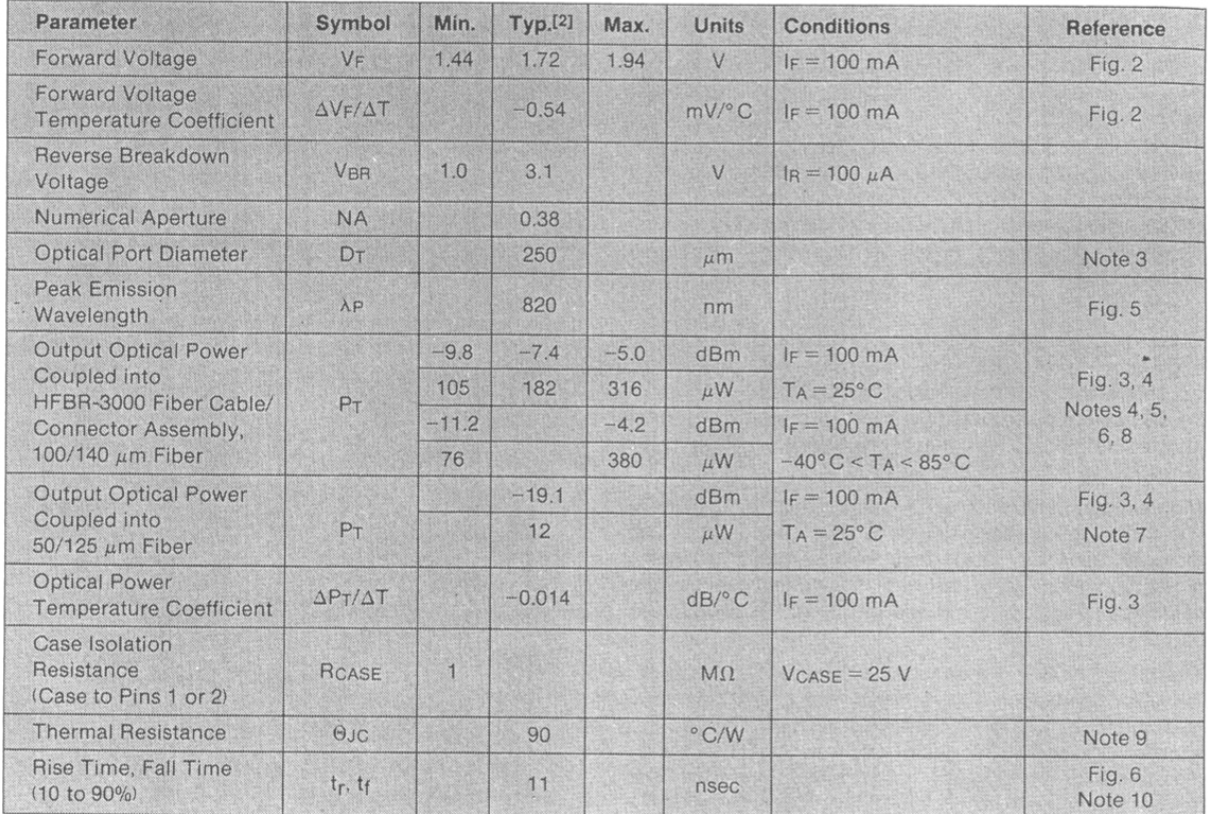

**WARNING: OBSERVING THE TRANSMITTER OUTPUT** POWER UNDER MAGNIFICATION MAY CAUSE INJURY TO THE EYE. When viewed with the unaided eye, the

#### Notes:

- 1. 2.0 mm from where leads enter case.
- 2. Typical data at  $T_A = 25^{\circ}$  C.
- 3. DT is measured at the plane of the fiber face and defines a diameter where the optical power density is within 10 dB of the maximum.
- 4. HFBR-3000 series Fiber Cable is specified at a narrower temperature range, -20°C to 85°C.
- 5. Output Optical Power into connectored fiber cable other

infrared output is radiologically safe; however, when viewed under magnification, precaution should be taken to avoid exceeding the limits recommended in ANSI Z136.1-1981.

than HFBR-3000 Fiber Optic Cable/Connector Assemblies may be different than specified because of mechanical tolerances of the connector, quality of the fiber surface, and other variables.

6. Measured at the end of 1.0 metre HFBR-3000 Fiber Optic Cable/Connector Assembly with large area detector and cladding modes stripped  $(NA = 0.28)$ . This fiber approximates a Standard Test Fiber.

- 7. Measured at the end of 1.0 metre  $50/(25 \ \mu m)$  fiber with large area detector and cladding modes stripped (NA = 0.22). This fiber approximates a Standard Test Fiber. The test fiber is terminated with an SMA style connector.
- 8. When changing microwatts to dBm, the optical power is referenced to 1 milliwatt (1000  $\mu$ W) Optical Power, P (dBm) = 10 log P ( $\mu$ W)/1000  $\mu$ W
	- 100 90 I<sub>F</sub> - FORWARD CURRENT - mA 80 70 60 50 zeko.<br>Zaindaren 18a - Johann Barriotzkoaren 18a ziren 18a ziren 18a ziren 18a ziren 18a ziren 18a ziren 18a zi 40 30 20  $^{10}_{-1.3}$  $1.4$ 1.5  $\overline{1.6}$  $\overline{17}$ — 1.8 VF - FORWARD VOLTAGE - VOLTS

Figure 2. Forward Voltage and Current Characteristics

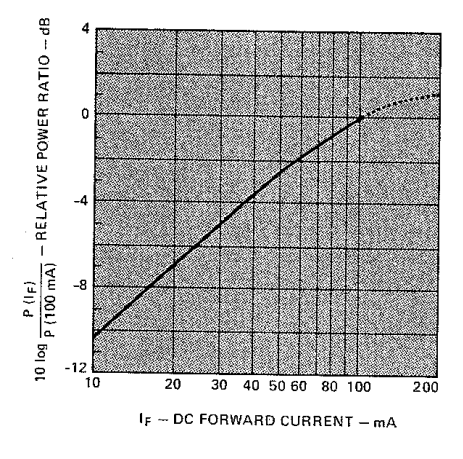

Figure 4. Normalized Transmitter Output vs. DC Forward Current

- 9. Thermal resistance is measured with the transmitter coupled to a connector assembly and mounted on a printed circuit **Mard with the HFBR-4201 mounting hardware.**
- 10. Measured with a 1 mA pre-bias current and terminated into a 50 ohm load.

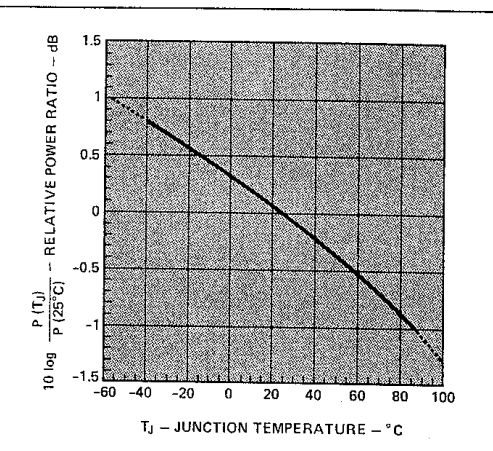

Figure 3. Normalized Thermal Effects in Transmitter Output

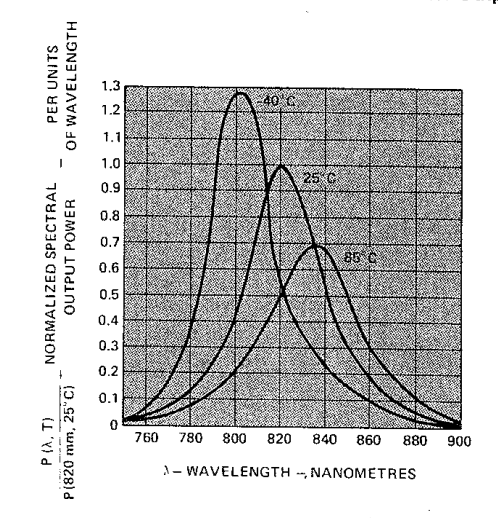

Figure 5. Transmitter Spectrum Normalized to the Peak at 25°C

### **Schema dei collegamenti sensore IPL10530/connettore Lemo 2C/morsettiera SCB-68/trasmettitore HP-HFBR-1204**

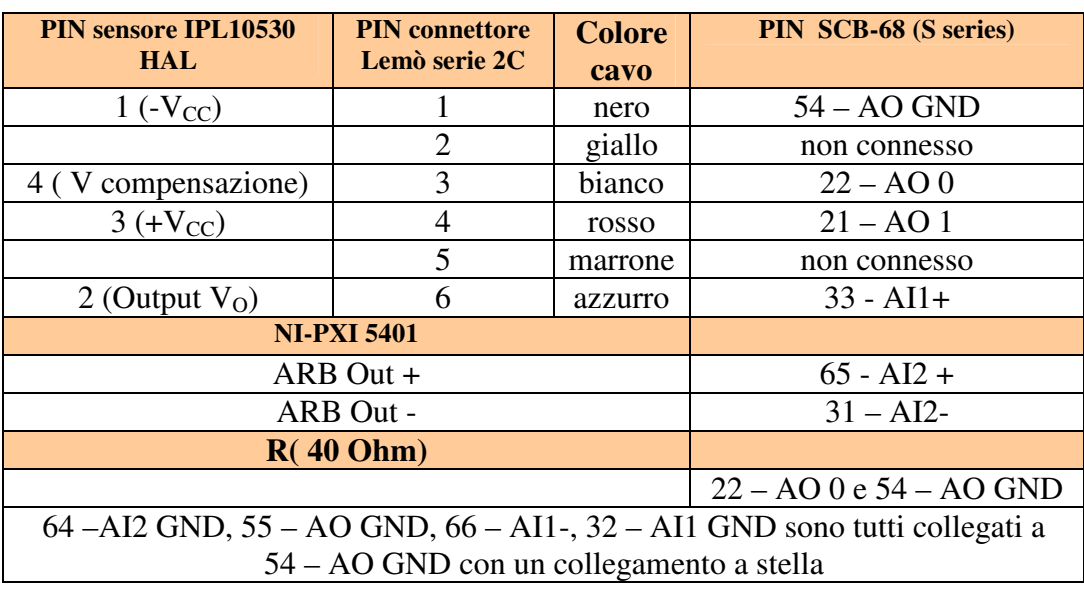

**Tabella 1 - Schema dei collegamenti generatore di funzioni-scheda**

**Attenzione** Poiché connesso al case del sensore il terminale 4 non deve toccare parti metalliche del cabinet SCB

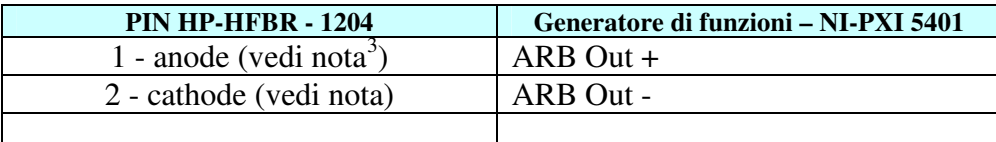

**Tabella 2 - Schema dei collegamenti trasmettitore(HFBR-1204) - generatore di funzioni** 

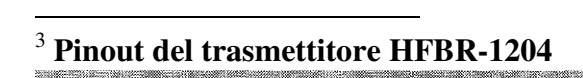

**HFBR-1204** 

FUNCTION

19

### Specifiche tecniche della fibra ottica HP-HFBR 3000

### Features

- · HFBR-4000 OR SMA STYLE CONNECTORS
- **CONNECTORS FACTORY INSTALLED AND TESTED**
- SIMPLEX OR DUPLEX CABLE
- USER SPECIFIED CABLE LENGTHS
- UL RECOGNIZED COMPONENT PASSES UL VW1 FLAME RETARDANCY SPECIFICATION\*
- STANDARD 100/140 um GLASS FIBER  $\bullet$
- **RUGGED TIGHT JACKET CONSTRUCTION**  $\bullet$
- PARAMETERS OPTIMIZED FOR LOCAL DATA **COMMUNICATIONS**
- · BANDWIDTH: 40 MHz AT 1 km

# **Description**

The HFBR-3000 Simplex Fiber Optic Cable/Connector assemblies and HFBR-3100 Duplex Fiber Optic Cable/ Connector assemblies are intended for use with HP's High Performance Modules (HFBR-1001/2, HFBR-2001) and the Miniature Link series of transmitters and receivers (HFBR-12XX, HFBR-22XX) and 39301A RS-232 to Fiber Optic Multiplexer. These cable assemblies are available with either HFBR-4000 connectors (OPT 001) or SMA style connectors (OPT 002).

The HFBR-3000 Simplex cable is constructed of a single graded index glass fiber surrounded by a silicone buffer. secondary jacket, and aramid strength members. The combination is covered with a scuff resistant polyurethane outer jacket.

The HFBR-3100 Duplex cable has two glass fibers each in a cable of construction similar to the simplex cable, joined with a web. The individual channels are identified by a marking on one channel of the cable.

#### \*UL File Number E84364

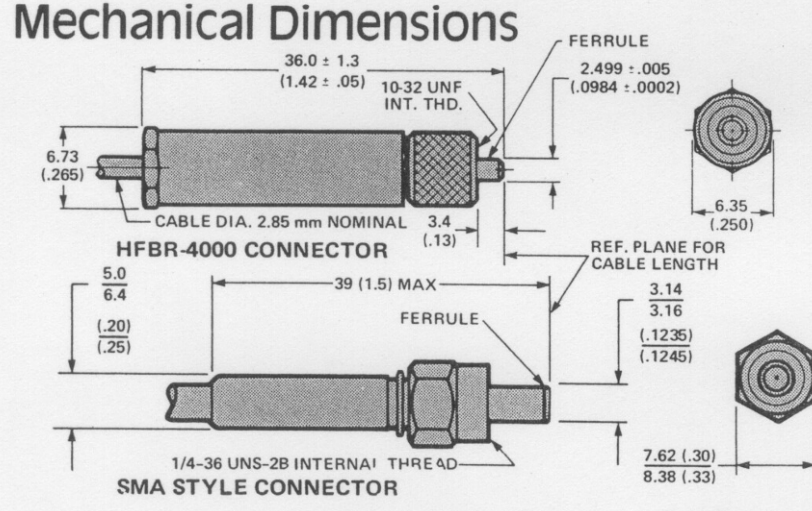

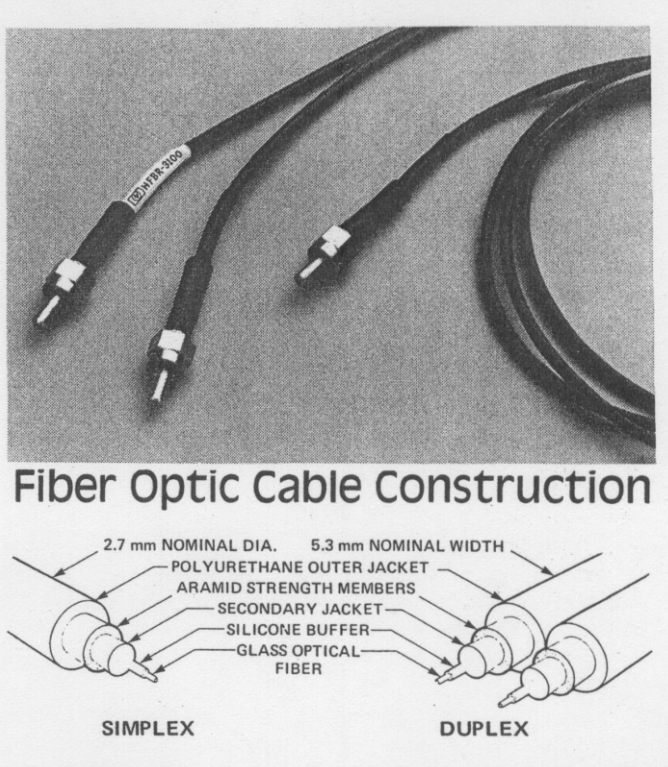

The HFBR-3001 is a ten metre Simplex Cable assembly terminated with HFBR-4000 connectors. The HFBR-3021 is a ten metre Simplex Cable assembly terminated with SMA style connectors.

The cable's resistance to mechanical abuse, safety in flammable environments, and absence of electromagnetic interference effects may make the use of conduit unnecessary. However, the light weight and high strength of the cables allows them to be drawn through most electrical conduits. The connectors must be protected during installation by a pulling grip such as Kellems 033-29-003.

#### **CABLE LENGTH TOLERANCE**

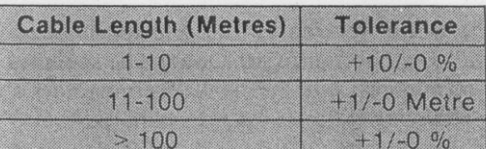

**NOTES** 

- 1. DIMENSIONS ARE IN mm (INCHES).<br>2. FIBER END IS LOCKED FLUSH WITH
- FERRULE FACE

CAUTION:

- 1. COUPLING NUT SHOULD NOT BE OVERTIGHTENED: TORQUE 0.05 TO 0.1 UNITS N·m OVER TIGHTENING MAY CAUSE EXCESSIVE FIBER
- MISALIGNMENT OR PERMANENT DAMAGE GOOD SYSTEM PERFORMANCE REQUIRES  $\overline{2}$ CLEAN FERRULE FACES TO AVOID OBSTRUCTING
- THE OPTICAL PATH. CLEAN COMPRESSED AIR OFTEN IS SUFFICIENT TO REMOVE PARTICLES A COTTON SWAB SOAKED IN METHANOL OR FREON" MAY ALSO BE USED

# **Absolute Maximum Ratings**

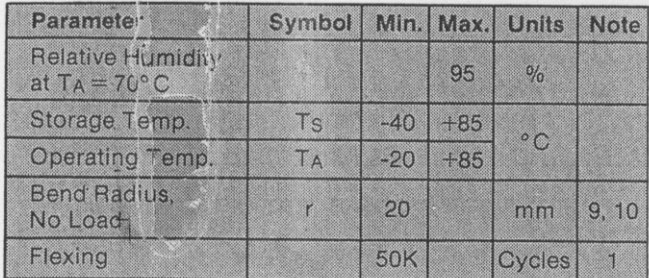

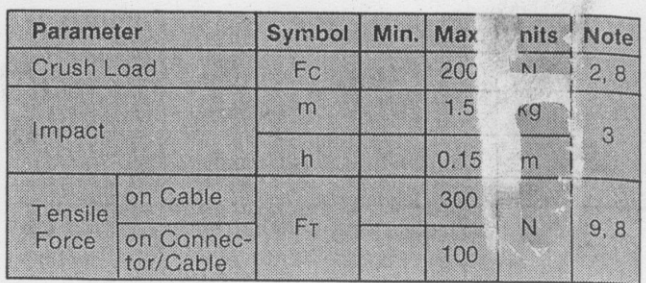

# Mechanical/Optical Characteristics -20°C to +85°C Unless Otherwise Specified.

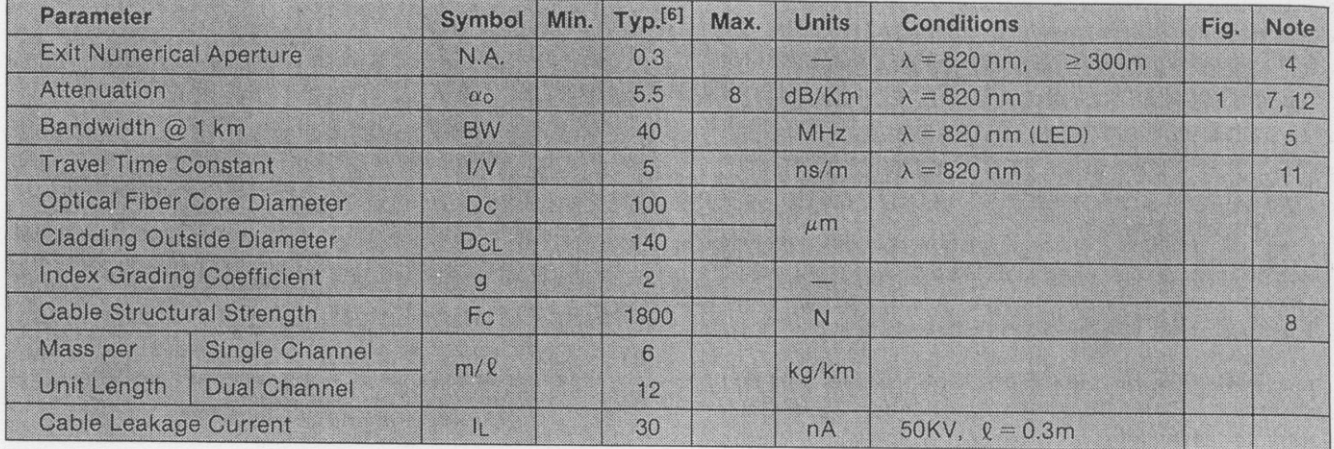

#### Notes:

- 1.180° bending at minimum bend radius, with 10N tensile load.
- 2. Force applied on 2.5 mm diameter mandrel laid across the cable on a flat surface, for 100 hours, followed by flexure test.
- 3. Tested at 1 impact according to DOD-STD-1678, Method 2030, Procedure 1.
- 4. Exit N.A. is defined as the sine of the angle at which the offaxis radiant intensity is 10% of the axial radiant intensity.
- 5. Bandwidth is measured with a pulsed LED source ( $\lambda = 820$ nm), and varies as  $\ell$  -0.85, where  $\ell$  is the length of the fiber (km). Pulse dispersion and bandwidth are approximately inversely related.
- 6. Typical values are at  $T_A = 25^{\circ}$  C.

# Cable Assembly-Ordering Guide

HFBR-3000/HFBR-3100 defines fiber optic cables with factory installed connectors of user specified length. The cable length must be specified in metres and can be any length in one metre increments from 1 to 1000 metres (longer cables available upon request). Option 001 specifies that the cable is terminated with HFBR-4000 connectors and Option 002 specifies that the cable is terminated with SMA style connectors. Either OPT 001 or OPT 002 must be specified. Examples:

To order one Duplex Cable assembly 125 metres long,  $A$ . with SMA style connectors, specify:

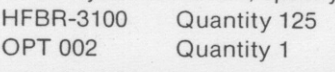

B. To order four Simplex Cable assemblies, 150 metres each, with HFBR-4000 connectors, specify:

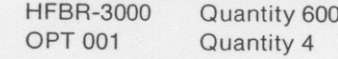

- 7. Fixed losses (length independent) are included in Transmitter/Receiver optical specifications.
- 8. One Newton equals approximately 0.225 pounds force.

9. Short term,  $\leq 1$  hr.

- 10. The probability of a fiber weak point occurring at a point of maximum bend is small, consequently the risk of fiber breakage from exceeding the maximum curvature is extremely low.
- 11. Travel time constant is the reciprocal of the group velocity for propagation of optical power. Group velocity,  $V = \lambda/n$ where  $\lambda$  = velocity of light in space = 3 x 10<sup>8</sup>m/s and n = effective core index of refraction.

12. For lower attenuation cable consult local sales office.

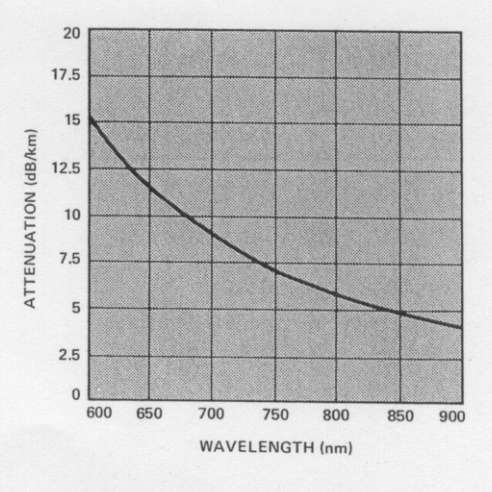

Figure 1. Attenuation vs. Wavelength

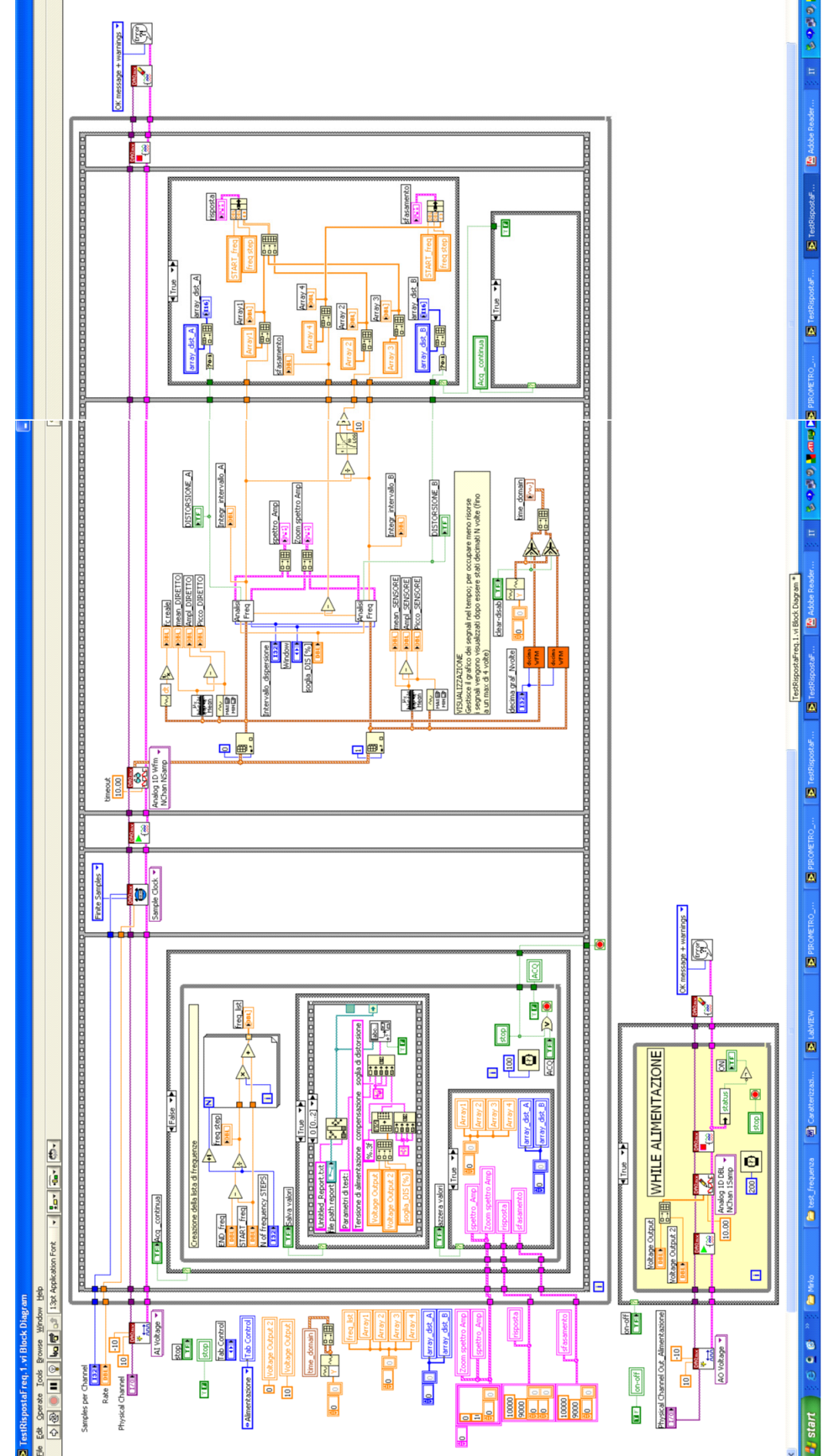

**Diagramma a blocchi del Vi di acquisizione e analisi analisi per i test della risposta in frequenza(TestRispostaFreq.1.vi)**